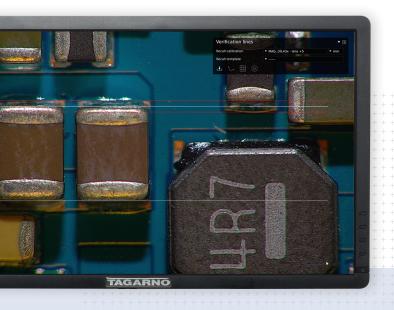

**Verification lines app** 

# Check sizes and spacing

With accurately calibrated verification lines superimposed on the microscope live image, it's easy to perform exit control.

We can efficiently give our products the final GO or NO GO. It couldn't be easier

**TAGARNO** 

Results

## Increase accuracy and efficiency

Instead of measuring manually and relying on operator accuracy, use the onscreen alternative. By saving your settings as a template, every use with the app will be more efficient than the previous one.

How to

### Place lines and save template

#### **Place lines**

- Choose line direction (horizontal or vertical) and line type (baselines or continued lines)
- Define length and tolerance for every line
- Repeat for other line direction if needed
- As an alternative to lines, you can also insert a grid

### Save template

- With a click on the star icon, you can save your settings as a template
- Name it so it's easy to locate again later
- Recall template when needed to avoid defining line placements again
- Read more about Verification lines app

**TAGARNO** 

tagarno.com